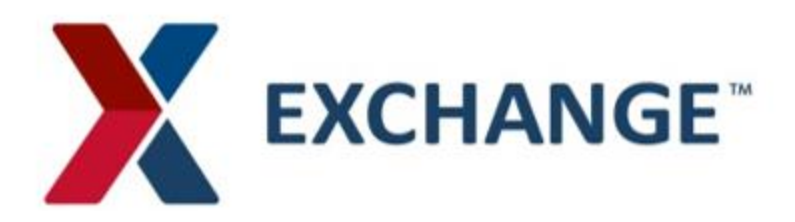

# **Exchange OTM Order Release Training Instructions:**

## **Required information needed to complete an Order Release**

- **Unit Amount**-Number of transport handling units
- **Transport Handling Unit** How the freight is packaged for transportation.
	- o Carton
	- o Pieces
	- o Pallet
- **Gross Weight and Volume PER SHIP UNIT** Weight and volume (in cubic feet) for each transport handling unit. The weight and cube will be PER SHIP UNIT (i.e. the average weight and cube per pallet, piece, or carton)
- **Early Ship Date –** The date the order will be available to ship. (Must be a future date at least 3 days from the date the order is being released).
- **RRC Number –** Routing Request Control Number. Unique identifier provided by the supplier at the time of the release. This field can contain either the Exchange PO or a relevant shipment identification number (PRO NUMBER, REFERENCE NUMBER, etc…)

### **INSTRUCTIONS:**

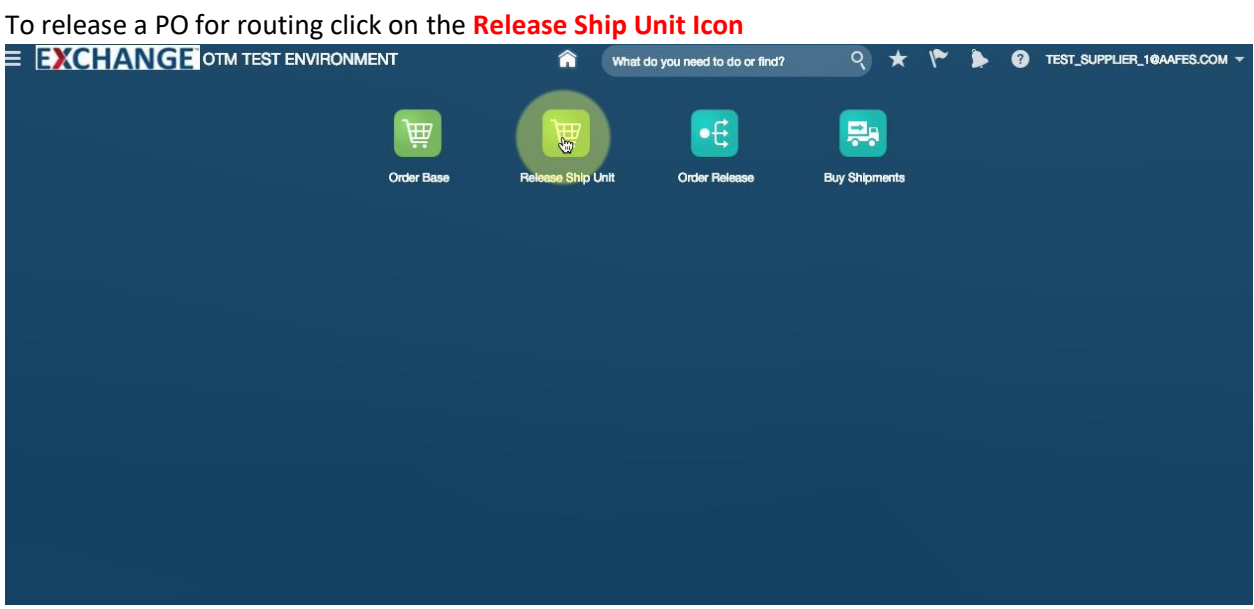

There are two ways to view orders pending release:

First, to view orders one at a time, simply type in the **PO Number** ready for release

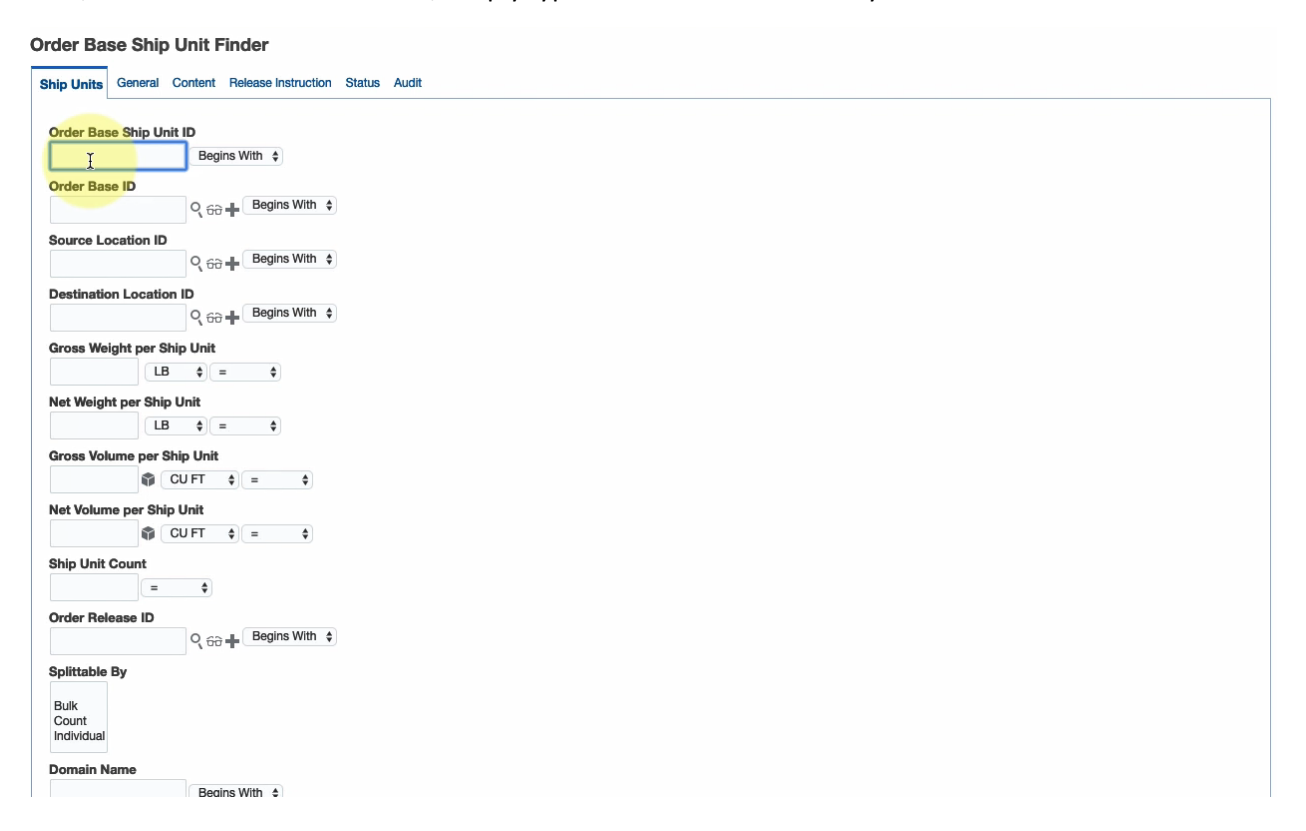

## Then click **Search** at the bottom of the screen

Order Base Ship Unit Finder

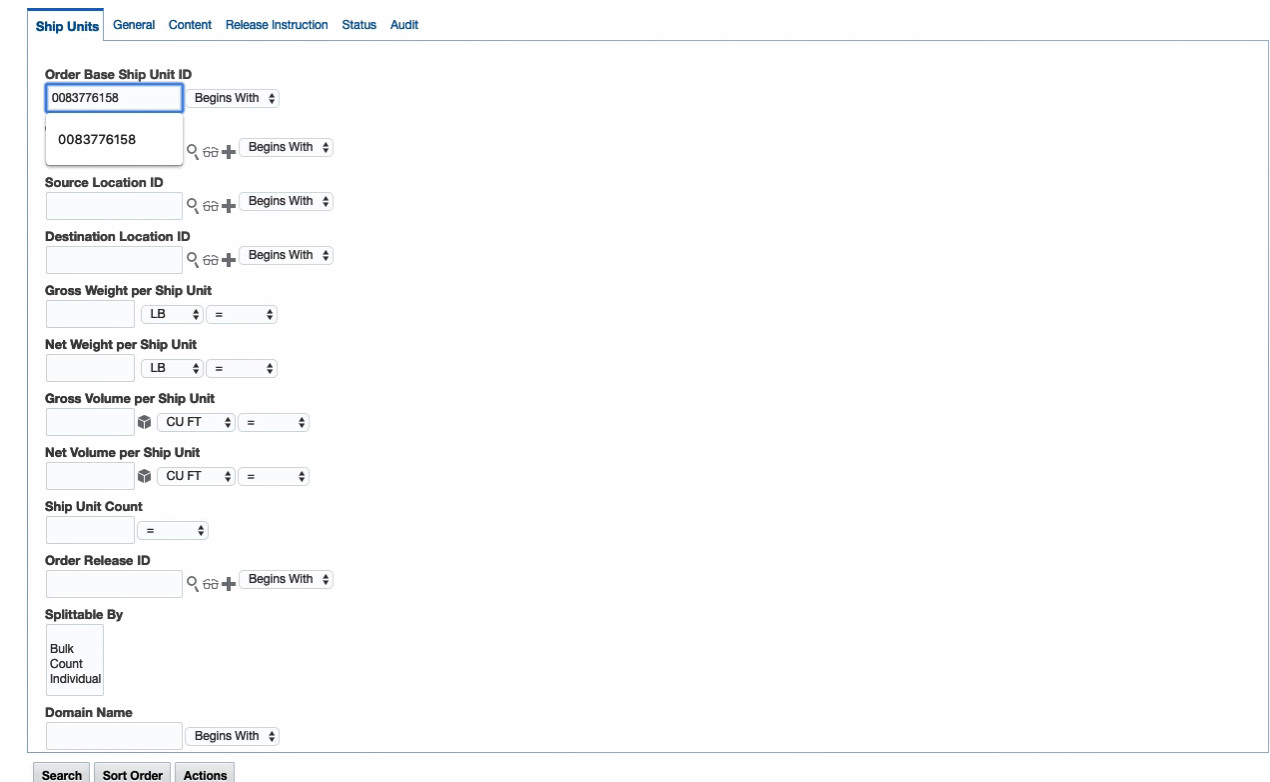

This will take you to the order base where you can release the order

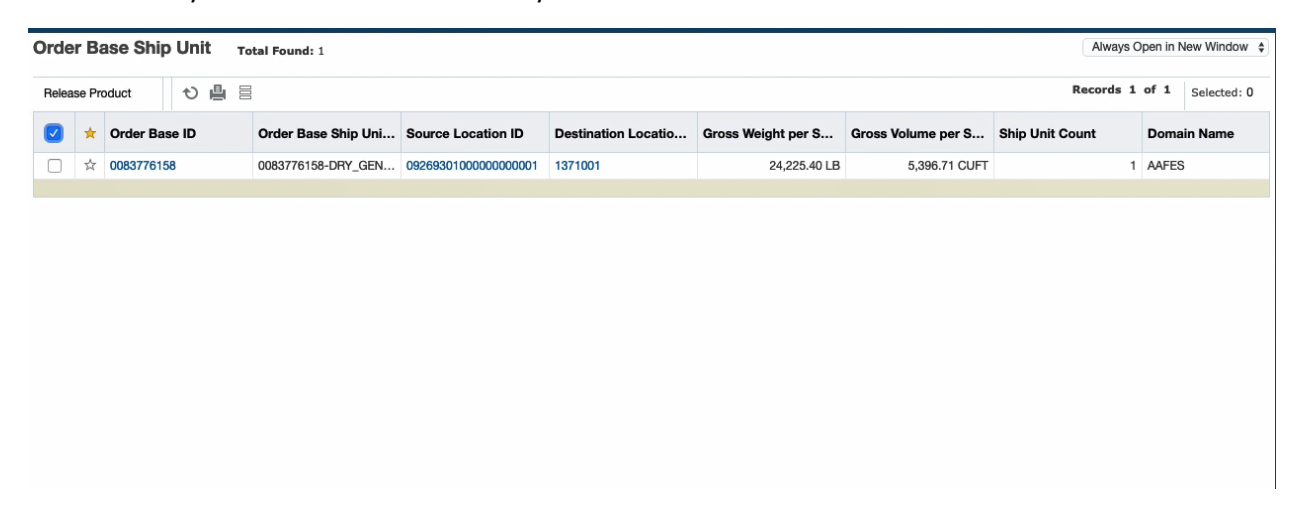

If the weight and volume (cube) is incorrect and requires modification, check the box next to the PO and select the **RELEASE PRODUCT** box

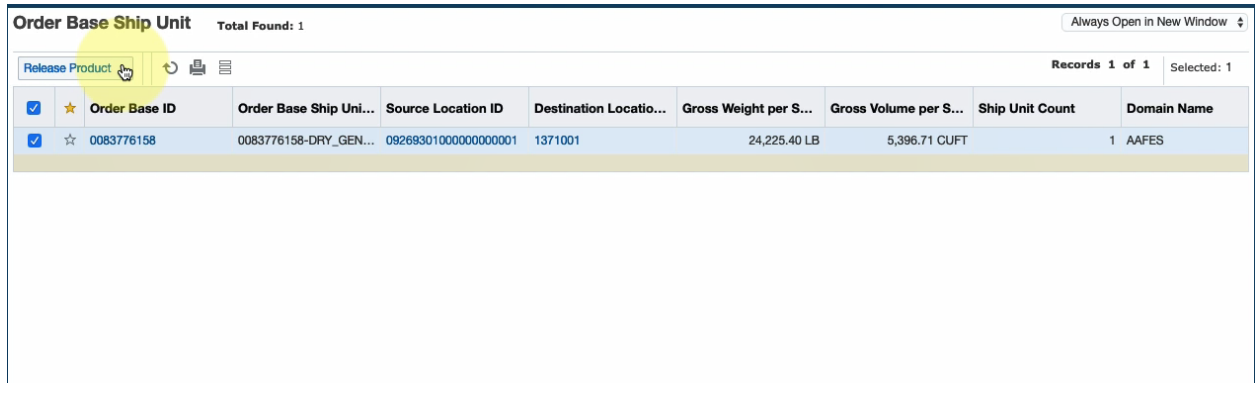

# To modify the weight and volume click on **NEW RELEASE INSTRUCTIONS**

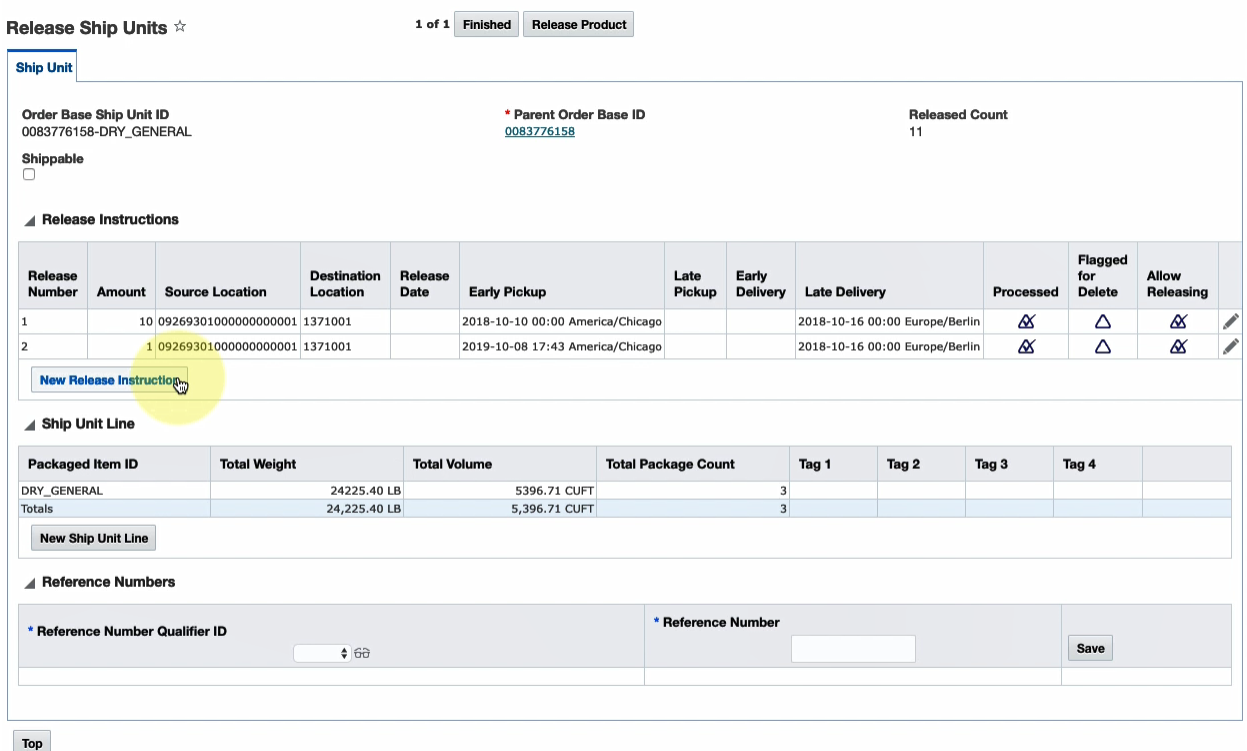

On this page you will be required to fill in all values with a **RED ASTERISK OR ARROW.**

- **1. UNIT AMOUNT** (number of master cartons or pallets)
- **2. TRANSPORT HANDLING UNIT** (pallet, carton, or pieces)
- **3. GROSS WEIGHT per SHIP UNIT** (divide the total shipment weight by the pallet or carton i.e. 2,500 LBS/5 pallets = 500)
- **4. GROSS VOLUME per SHIP UNIT** (divide the total cubic feet by the pallet or carton 300 CUFT/5 pallets = 60)
- **5. EARLY PICKUP DATE** (This date must be within the 7 day ship window (i.e. 3 days before or after the contractor ship date). This date must also be a future date (at least 3 days after the day the order is being released).
- **6. RCC** (Exchange PO or unique shipment identifier)

#### Click **SAVE**

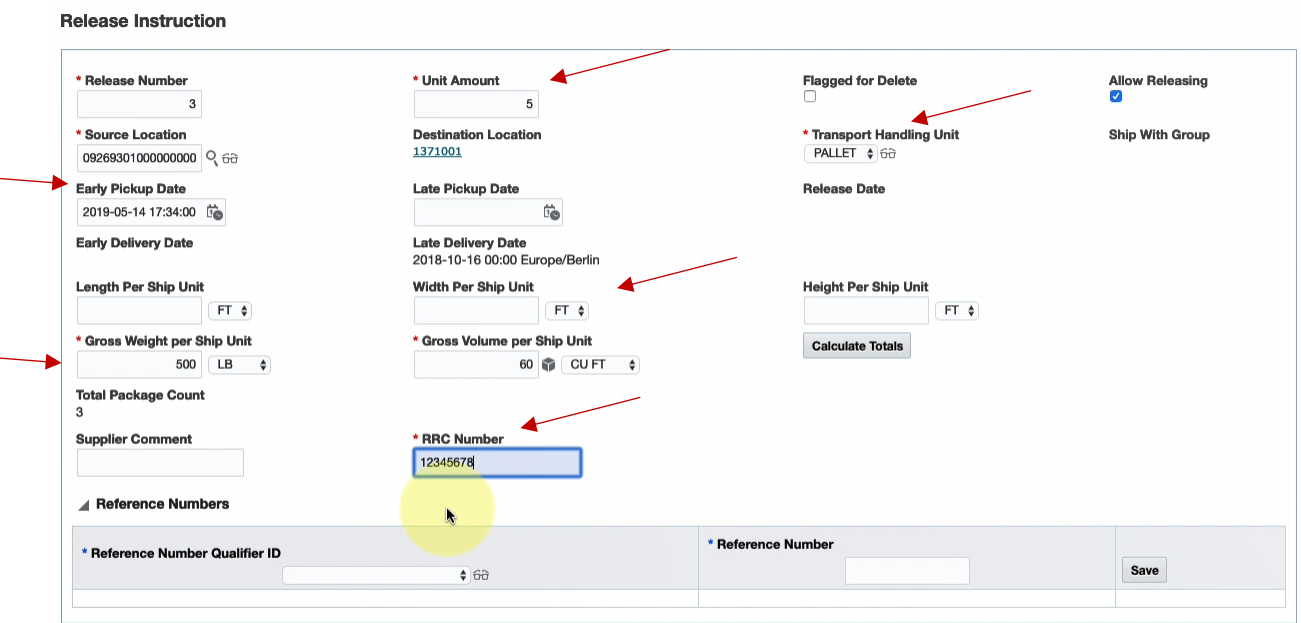

Top Save Cancel

This will take you back to the **RELEASE SHIP UNIT SCREEN** where you can view the revised totals and click **FINISHED** to release the order

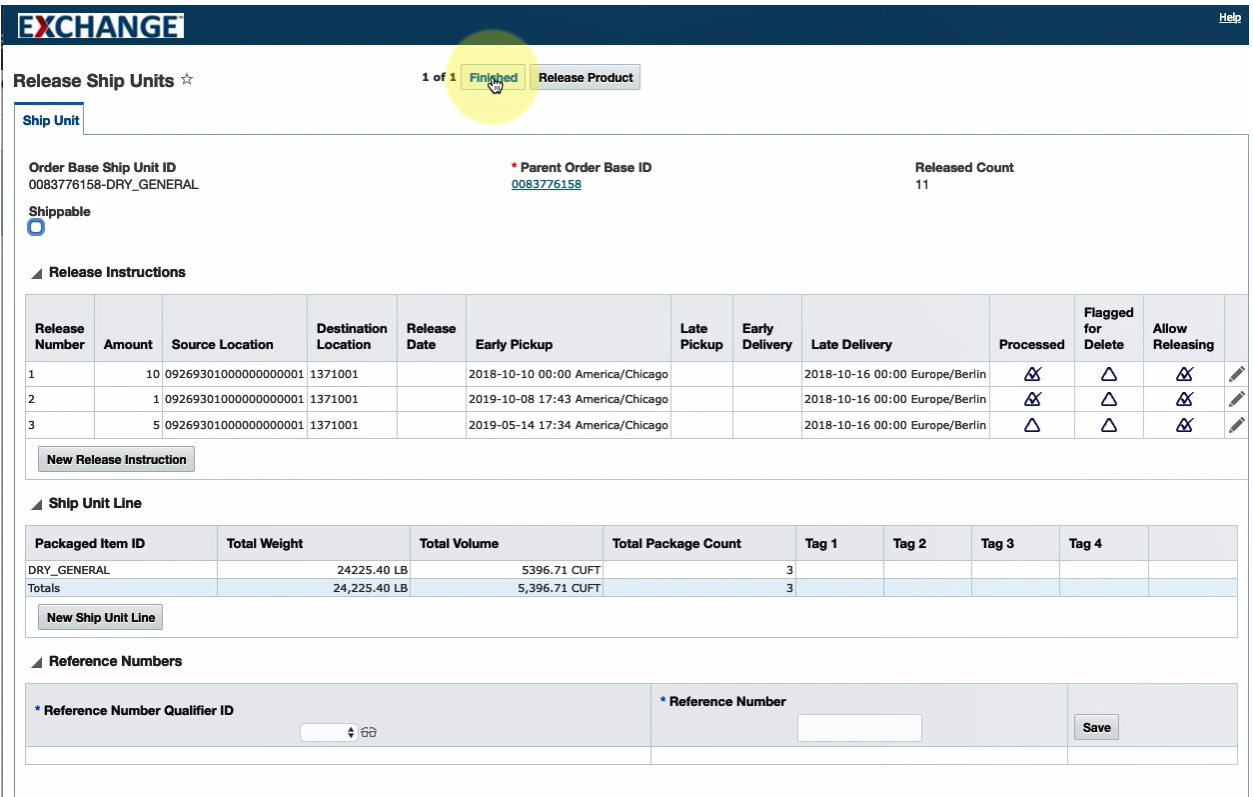

# Clicking **FINISHED** will take you to the **RESULTS** screen

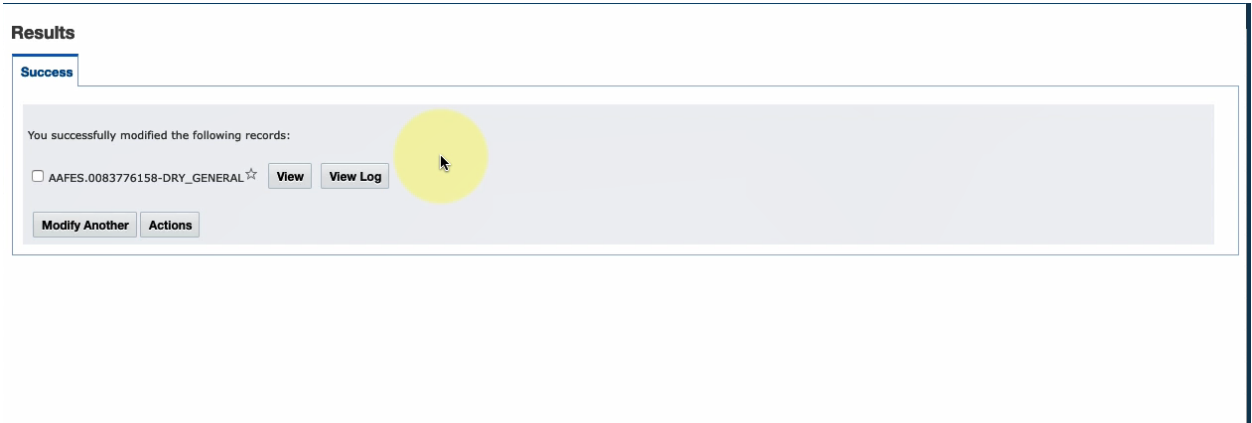